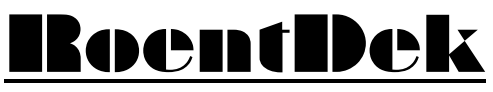

Handels GmbH

Supersonic Gas Jets Detection Techniques Data Acquisition Systems Multifragment Imaging Systems

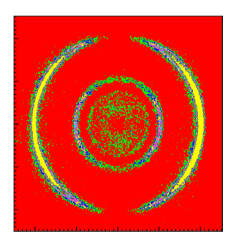

# TDC8HP System Manual

Version (11.0.1505.1)

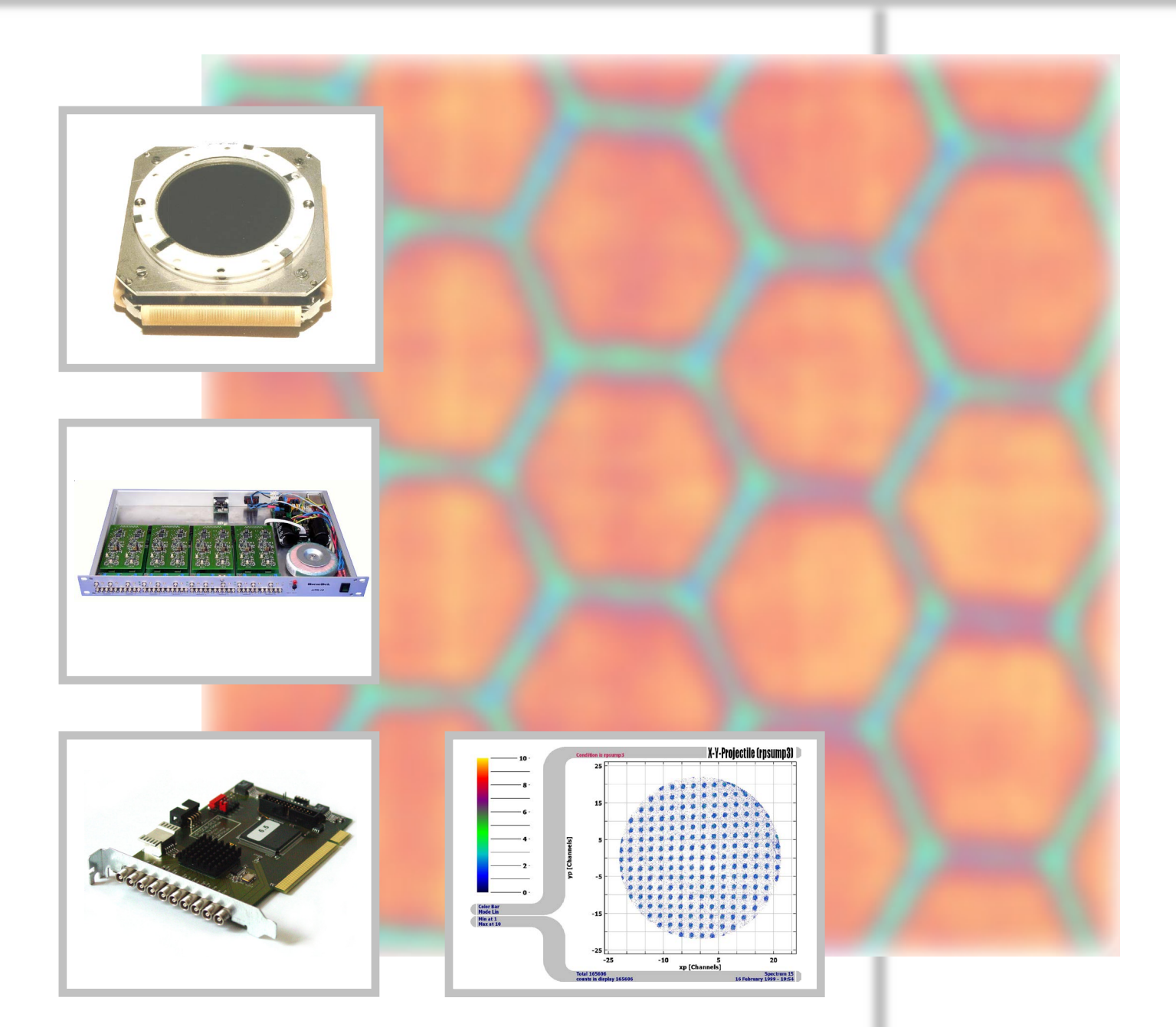

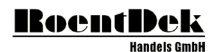

#### **Mail Addresses:**

#### **Headquarter**

### RoentDek Handels GmbH

Im Vogelshaag 8 D-65779 Kelkheim-Ruppertshain Germany

#### **Frankfurt subsidiary**

RoentDek Handels GmbH c/o Institut für Kernphysik Max-von-Laue Str. 1 D-60438 Frankfurt am Main Germany

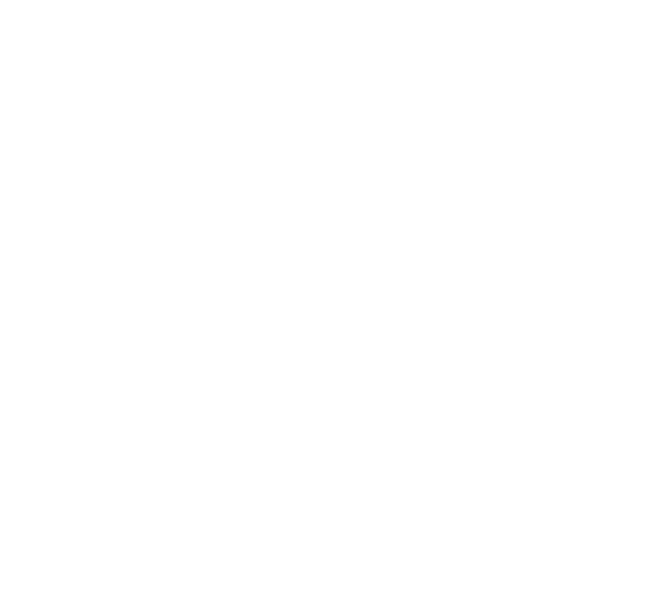

**Web-Site:**

[www.roentdek.com](http://www.roentdek.com/)

**WEEE:**

DE48573152

Product names used in this publication are for identification purposes only and may be trademarks of their respective companies.

All rights reserved. Technical changes may be made without prior notice. The figures are not binding.

We make no representations or warranties with respect to the accuracy or completeness of the contents of this publication

# **Table of Contents**

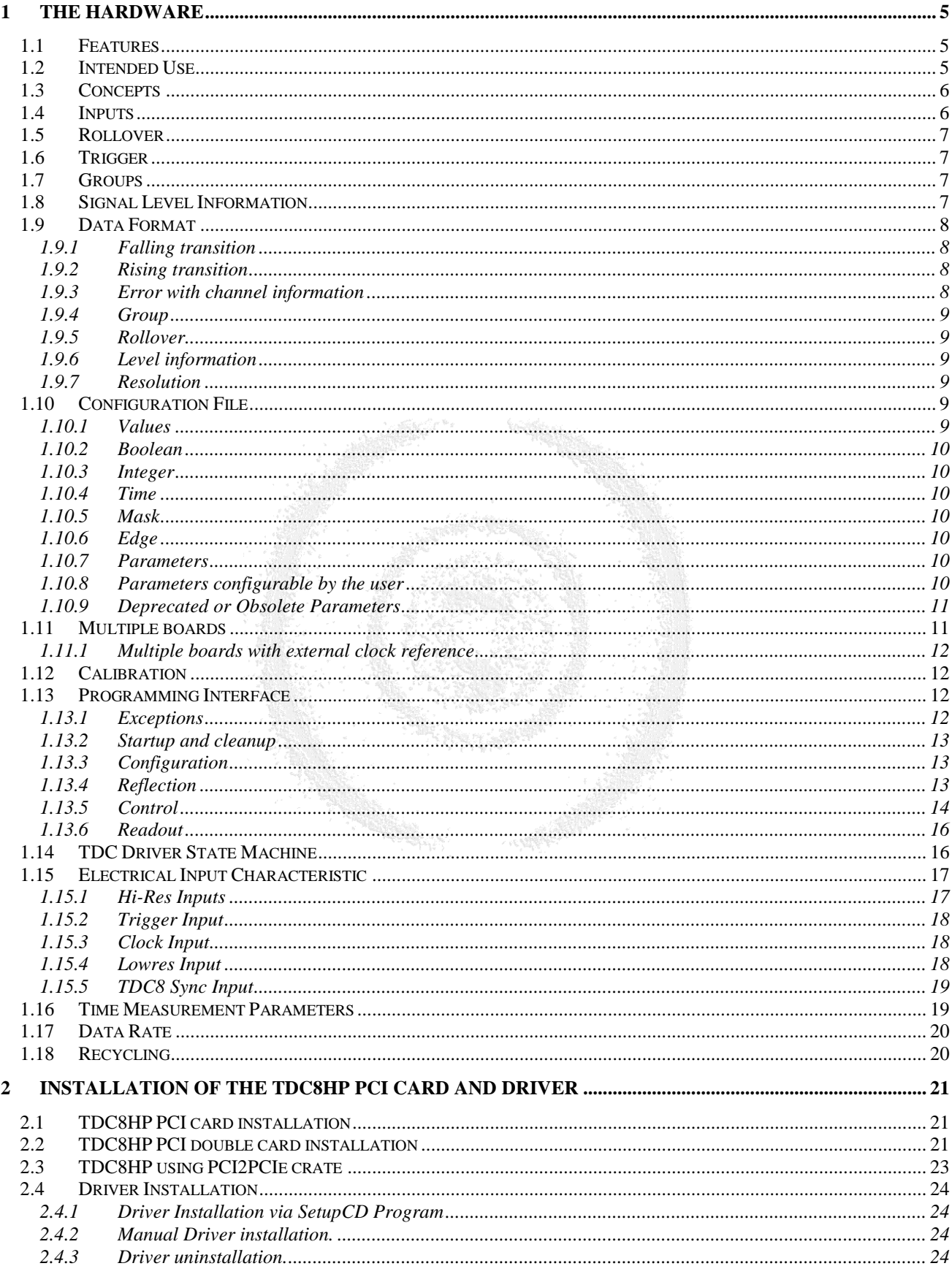

#### **RoentDek** ==<br>mbH

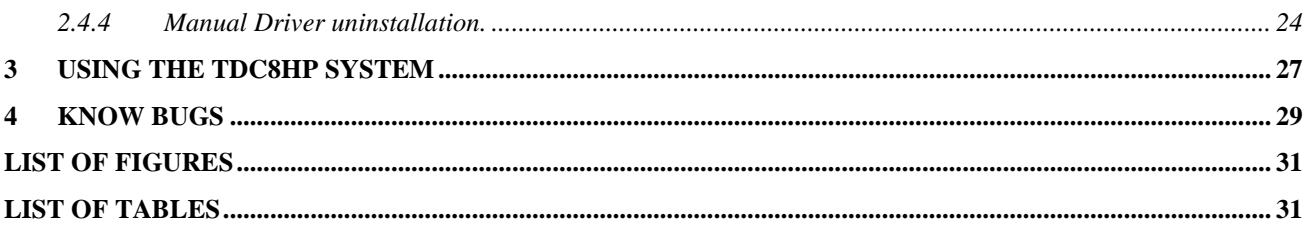

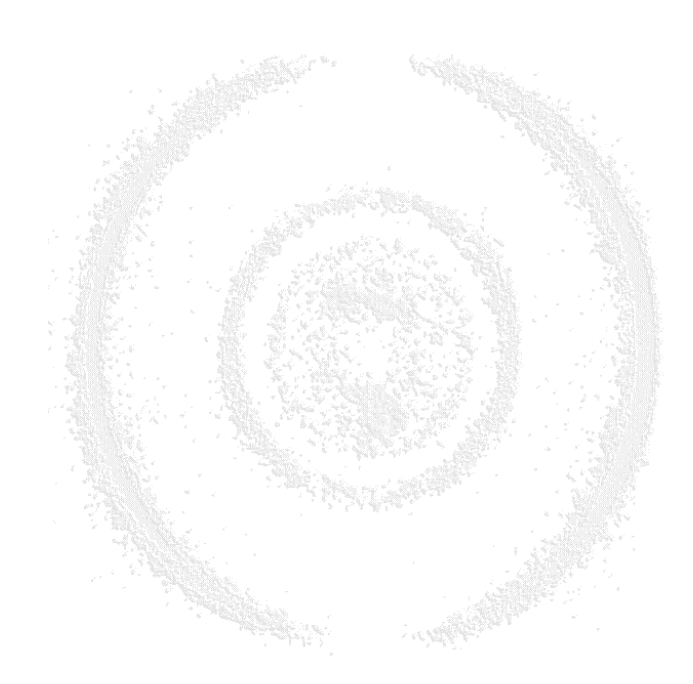

# <span id="page-4-0"></span>1 The hardware

The **TDC8HP system** is based on the CERN HPTDC chip. The **TDC8HP** system consists of the TDC8HP board and the CoboldPC software. This card supports nearly all features of the MTD133B chip.

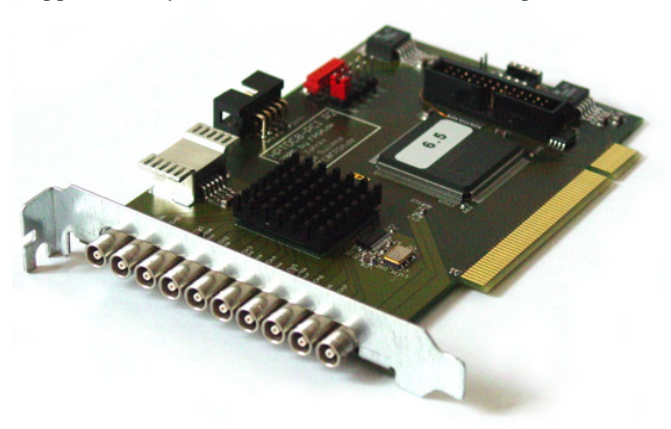

#### **Figure 1.1: TDC8HP PCI Card**

# <span id="page-4-3"></span><span id="page-4-1"></span>**1.1 Features**

- 8 NIM compatible inputs on LEMO connectors with 25ps bin size
- 1 NIM compatible input on LEMO connector with 12.8ns bin size
- 12 LVCMOS inputs on SUB-D connector with 12.8ns bin size
- typical deadtime between multiple hits on one channel <5ns
- unlimited number of hits per trigger
- no dead time due to readout, new data is acquired during readout
- maximum of 2M Hits/s readout rate
- 419µs (extendable) range w. trigger logic enabled, 62ms range in extended mode
- 2h range without trigger logic, can be extended by software (not yet implemented)
- adjustable trigger window (size, position of trigger)
- easy to use driver for windows operating systems  $(C++$  and DotNet Framework)
- on board storage for calibration data
- support for up to three event-synchronized boards
- <span id="page-4-2"></span>• 5V, 32-bit, 33MHz PCI target device

# **1.2 Intended Use**

Typical applications for a TDC8HP-PCI include atomic physics experiments (e.g. momentum imaging, time-of-flight spectroscopy), mass spectroscopy and LIDAR.

The TDC8HP-PCI may not be used

- for medical applications except for
	- research
	- imaging systems
	- medical devices used solely as diagnostic tools
- in military devices
- in conjunction with nuclear materials related to defense or power systems
- for space applications with the exception of fundamental research

The TDC8HP-PCI may not be used for military purposes.

If the TDC8HP-PCI is sold, the above restrictions must be incorporated in any resale contract.

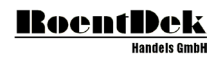

# <span id="page-5-0"></span>**1.3 Concepts**

The TDC8HP-PCI continuously records the digital waveforms on its inputs similar to a logic analyzer with an accuracy of up to 25ps (least significant bit (LSB)).

Channel numbering: In CoboldPC the first channel is number 1. On the  $C_{++}$  programming level the first channel is number 0. In this manual all channel number which are meant to be used on programmers level are underlined. Thus channel  $1 =$  channel  $0$ .

# <span id="page-5-1"></span>**1.4 Inputs**

The board has nine AC coupled inputs on LEMO series 00 coax connectors compatible to the NIM signaling standard. Eight of these are high resolution inputs and one is a low resolution input. Furthermore, it has twelve DC coupled low resolution inputs for 3.3V LVCMOS signals (LVTTL compatible).

The NIM inputs are terminated with 50 Ohms to ground. A current of -16mA (equivalent to an input voltage of -800mV) is identified as a logic 1, and no current (equivalent to an input voltage of 0V) is identified as a logic 0.

The LVCMOS inputs identify voltages above 2V as logic 1 and voltages below 0.8V as logic 0.

The high resolution inputs have a bin size of 25ps; the low resolution inputs have a bin size of 12.8ns. In order to simplify analysis, high and low resolution inputs use the same data formats. The time for all channels is stored as integer multiples of a unit time, usually 25ps.

Transitions of the input signals are called hits. The data acquisition can be limited to rising or falling signal transitions. Channels can be enabled individually. The high resolution channels are numbered 1 to 8, the optional DC coupled low resolution channels are numbered 10 to 21 (for Pin Layout see ..) and the single AC coupled low resolution channel has channel number 9.

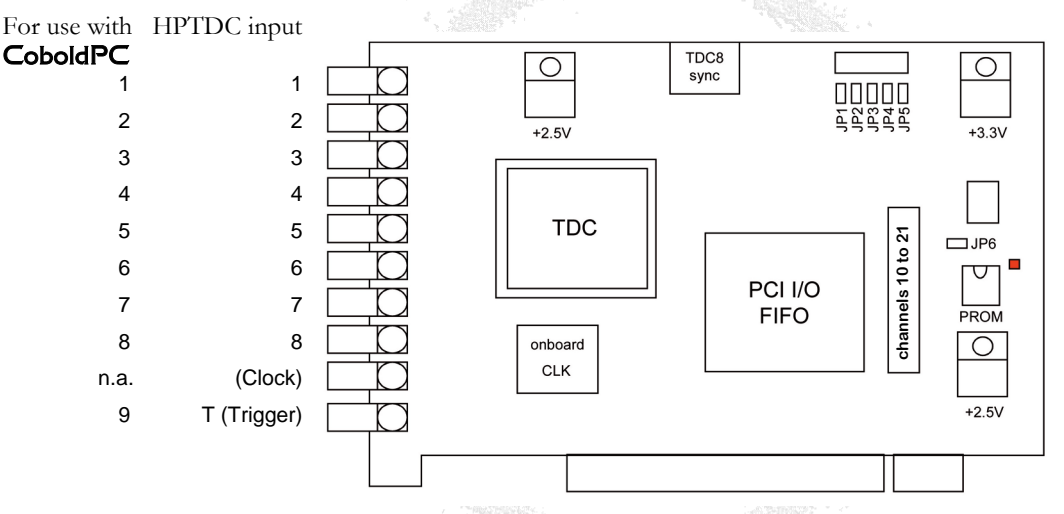

<span id="page-5-2"></span>**Figure 1.2: The TDC8HP-PCI card. The high resolution channels 1-8 and the low resolution NIM-channel 9 are located on the left. Low resolution channels 10-21 are connected to the 26-pin ribbon cable connector on the right side. The 10-pin ribbon cable connector at the top is used to connect and synchronize a TDC8PCI2-card to the TDC8HP-PCI.**

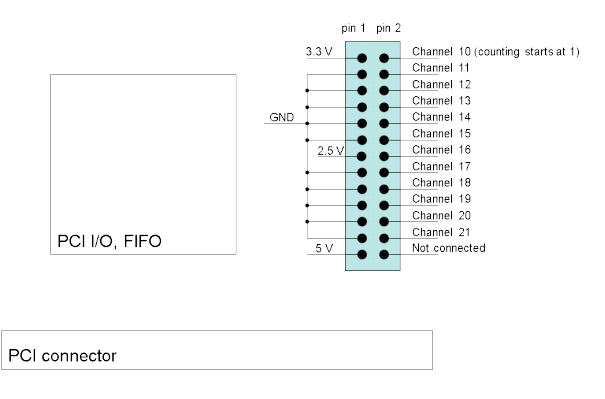

<span id="page-5-3"></span>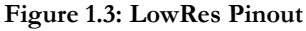

# <span id="page-6-0"></span>**1.5 Rollover**

The data format for a hit contains 24 bits of timing information, which is sufficient for a 419μs time interval. The TDC8HP-PCI is collecting data continuously. Whenever the 24 bit counter rolls over a rollover marker is inserted into the data stream with an additional 24 bits for the time measurement (thus allowing measurements of up to  $\sim$ 2h). The time interval between two rollovers is called a frame. If there is no hit between two consecutive rollover markers only the last marker appears in the output. However, it is guaranteed that at least one rollover is output before the 48 bit counter overflows. Using this information measurements with infinite range can be performed if grouping is disabled.

The rollover markers can optionally be suppressed by the driver if grouping is enabled in order to simplify the data format and reduce the data rate for applications that do not need timing information that spans multiple groups. Without grouping enabled rollovers are always output.

# <span id="page-6-1"></span>**1.6 Trigger**

An arbitrary input channel can be selected as trigger input. A trigger condition occurs for a signal transition on that input. The time of the trigger condition can be used to group the input data (see below).

Triggers can be rearmed automatically after a programmable delay, after the group associated with the trigger is finished or manually.

# <span id="page-6-2"></span>**1.7 Groups**

Hits can be merged to groups (or events in HEP nomenclature). A group will contain hits that occurred within a certain time interval relative to a trigger. Both, the start and end point of the interval can be configured within a range of -209.7µs to 209.7µs. [Figure 1.4](#page-6-4) shows a typical data acquisition scenario in triggered mode. The size of the acquisition window is set by the configuration parameters *GroupRangeStart* and *GroupRangeEnd*. The falling edge of the trigger signal is used (*TriggerEdge falling*).

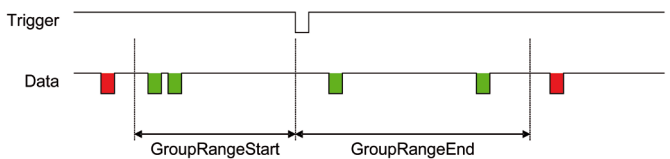

**Figure 1.4: Data acquisition in triggered mode. Hits within the group's range (green) are acquired; hits outside that range (red) are rejected.**

<span id="page-6-4"></span>Data within a group has timing values relative to the trigger event's time. Hits can be assigned to multiple groups. If a new trigger event occurs inside the range of a group one of three behaviors can be selected:

- 1. No trigger is issued and the trigger event is recorded as a hit on the trigger channel if data taking for this channel is enabled.
- 2. A new trigger is issued, the previous group is ended and data in the overlapping range is assigned to the new group.
- 3. A new trigger is issued and data in the overlapping range are assigned to both groups possibly including the trigger event.

The range of a group is limited to 419.4µs.

[Figure 1.5](#page-7-4) displays the three types of behavior. On top, a trigger is suppressed using the configuration parameter *TriggerDeadTime*. In the middle of [Figure 1.5,](#page-7-4) a group is ended by a consecutive trigger. A new group is started. Both groups' ranges are truncated. This behavior is enabled using the configuration parameter *AllowOverlap false*. [Figure 1.5](#page-7-4) (bottom) shows the case of overlapping groups (*AllowOverlap true*). Hits inside the overlapping region of both groups are assigned to each group, the timing value is calculated with respect to the corresponding trigger time.

If grouping is disabled the timing value for a hit is an unsigned integer relative to the last rollover marker.

A group in the data stream ends with the beginning of a new group or with a rollover marker.

If grouping and rollovers are enabled there is a rollover marker immediately preceding each group marker, even if two consecutive groups start in the same frame.

As described before, a trigger deadtime can be set in order to suppress consecutive triggers in the chosen timing interval. This can be used to avoid overlapping groups or create an intentional dead time to remove unwanted data from the data stream.

# <span id="page-6-3"></span>**1.8 Signal Level Information**

(only for the 12 LVCMOS inputs on SUB-D connector)

If grouping of data is enabled, input transitions that occur outside a group are not recorded. If the signal has no transition within the group the level of the signal is unknown. Therefore the signal levels can be output at the beginning of each group. This feature can be enabled individually for each channel.

If multiple TDCs are used the level information is not guaranteed to appear directly at the beginning of a group for all TDCs. Level information for each board is guaranteed to appear before the first signal transition of that board.

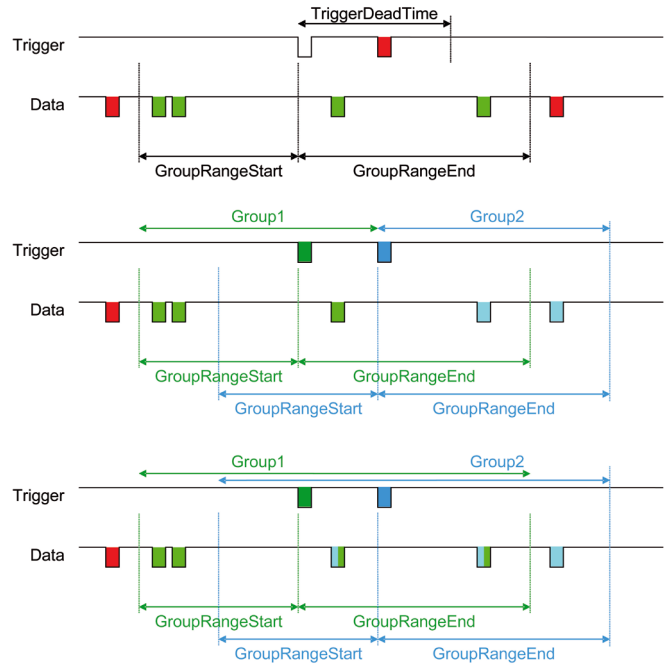

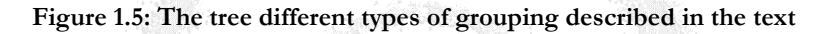

# <span id="page-7-4"></span><span id="page-7-0"></span>**1.9 Data Format**

The readout data is a stream of 32-bit words in little endian byte order. Each word represents a signal transition on an input or a special marker. Channels are presented as for C++ (starting with 0).

#### <span id="page-7-1"></span>1.9.1 Falling transition

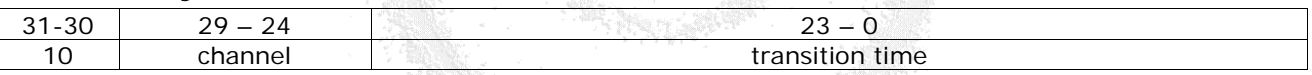

#### **Table 1.1: Falling transition**

<span id="page-7-5"></span><span id="page-7-2"></span>The transition time is a signed integer when inside a group or an unsigned integer otherwise

#### 1.9.2 Rising transition

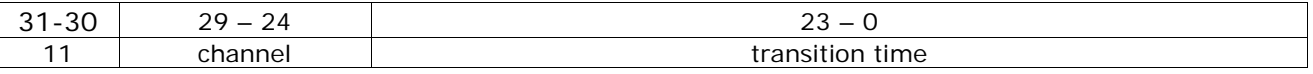

#### **Table 1.2: Rising transition**

<span id="page-7-6"></span><span id="page-7-3"></span>The transition time is a signed integer when inside a group or an unsigned integer otherwise

#### 1.9.3 Error with channel information

<span id="page-7-7"></span>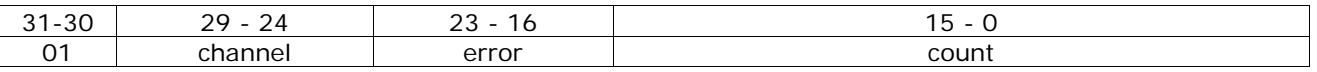

#### **Table 1.3: Error with channel information**

Error numbers below 128 are lost hits. Error numbers where the bit with value 64 is set should reset the data acquisition if multiple boards are present and the trigger channel is in the group the error occurred in

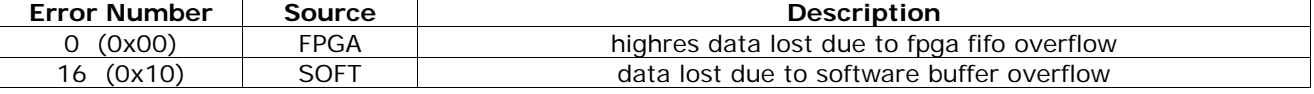

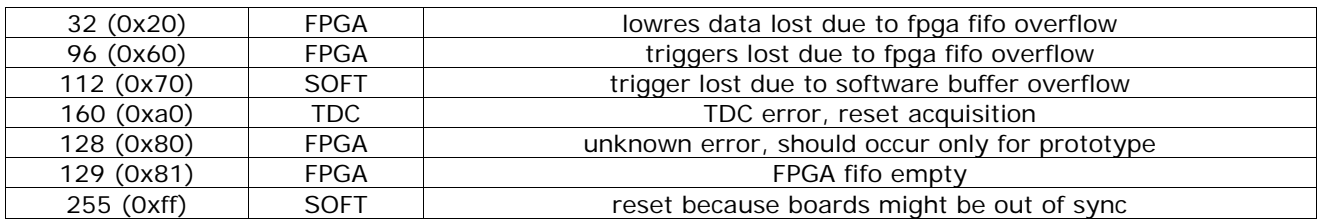

#### **Table 1.4: Error numbers**

#### <span id="page-8-6"></span><span id="page-8-0"></span>1.9.4 Group

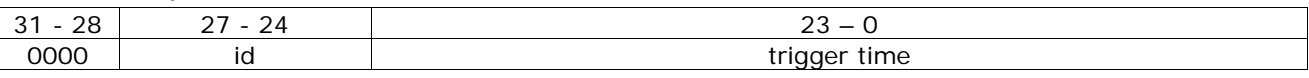

#### **Table 1.5: Group**

<span id="page-8-7"></span>The time values of the following hits should be added to the trigger time to obtain the absolute time of the transition. The id currently is always 0 but could be used to identify multiple trigger conditions in future versions.

#### <span id="page-8-1"></span>1.9.5 Rollover

<span id="page-8-8"></span>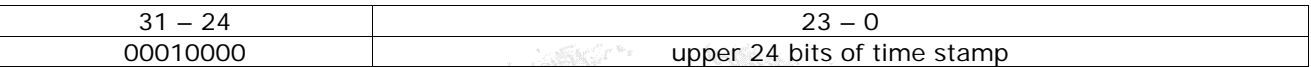

#### **Table 1.6: Rollover**

<span id="page-8-2"></span>The time between two rollovers is called a frame

#### 1.9.6 Level information

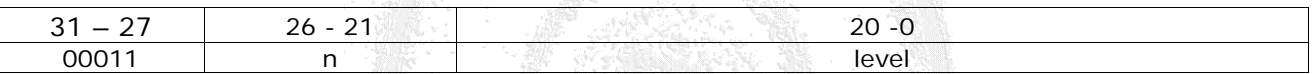

#### **Table 1.7: Level Information**

<span id="page-8-9"></span>At the beginning of a group the levels of the input signals can optionally be output. One word contains the levels of 21 inputs beginning at channel n

#### <span id="page-8-3"></span>1.9.7 Resolution

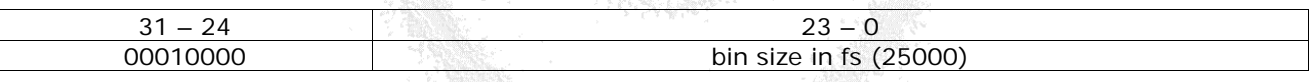

#### **Table 1.8: Resolution**

<span id="page-8-10"></span>This word should be added once at the beginning of each output file to describe the size of a timing bin. This way in the future multiple TDC types can be supported or an INL-lookup that changes the bin size can be performed. The resolution marker might be repeated in arbitrary intervals. If the resolution marker is missing a bin size of 25ps should be assumed

# <span id="page-8-4"></span>**1.10 Configuration File**

TDC, FPGA and Driver are configured by text based configuration files that can also contain calibration data.

Any number of configuration files can be read in with the newer configuration overriding the older ones. This allows to have configuration files that each describe individual boards, experiment setups and readout situations and combine them as desired.

Configuration files consist of independent lines that can appear in any order. Each line configures zero or one parameter. If the same parameter appears multiple times in a set of configuration files the last occurrence is used.

Lines starting with a sharp  $\mathcal{H}^{\mu\nu}$  are comments and are ignored by the driver.

Anything behind a double slash "//" to the end of a line is treated as a comment.

There may be any number of empty lines.

<span id="page-8-5"></span>All other lines consist of a parameter name and a value. Both, values and parameter names, are case insensitive.

#### 1.10.1 Values

Values can have different types as follows. If no value is specified a default value is loaded from the onboard PROM.

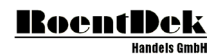

# <span id="page-9-0"></span>1.10.2 Boolean

A value that is either true or false. The values "1", "t", "true", "on", "enable" and "enabled" are recognized as true. The values "0", "f", "false", "off", "disable" and "disabled" are recognized as false.

# <span id="page-9-1"></span>1.10.3 Integer

<span id="page-9-2"></span>Any integer representation that is legal in C such as  $,123$ ", "0xff" or "-1".

# 1.10.4 Time

A floating point number in C-notation such as "5", "5.2", "1.7e-3" followed by a time unit. Allowed are "s", "ms", "us", " $\mu$ s", "ns", "ps" and "fs".

### <span id="page-9-3"></span>1.10.5 Mask

A value of this type defines a set of channels that the parameter applies to. The format is a list of ranges or individual channels separated by commas. A range consists of a lower and upper channel separated by a minus. The lower and upper bound are included in the range. Examples are  $1''$  or  $7, 9, 14''$  or  $1.4, 15''$ . To include all channels use  $0.20''$ . To disable all channels use "no" or "none"

### <span id="page-9-4"></span>1.10.6 Edge

An input transition. The value "falling" denotes a transition from a higher electrical potential to a lower potential. "rising" denotes the opposite transition.

### <span id="page-9-5"></span>1.10.7 Parameters

Parameters are named with a case insensitive string of alphabetic characters.

Array parameters are followed by ":" and an index.

If multiple TDCs are present most parameter names can be followed by "@" and a number indicating for which TDC the parameter shall be set. Otherwise the parameter is set for all TDCs. Numbering of TDC boards starts with 0.

Additionally, for parameters that can be set channelwise, the name can be followed by "#" and a number to indicate for which channel the parameter shall apply. Otherwise the parameter is applied for all channels.

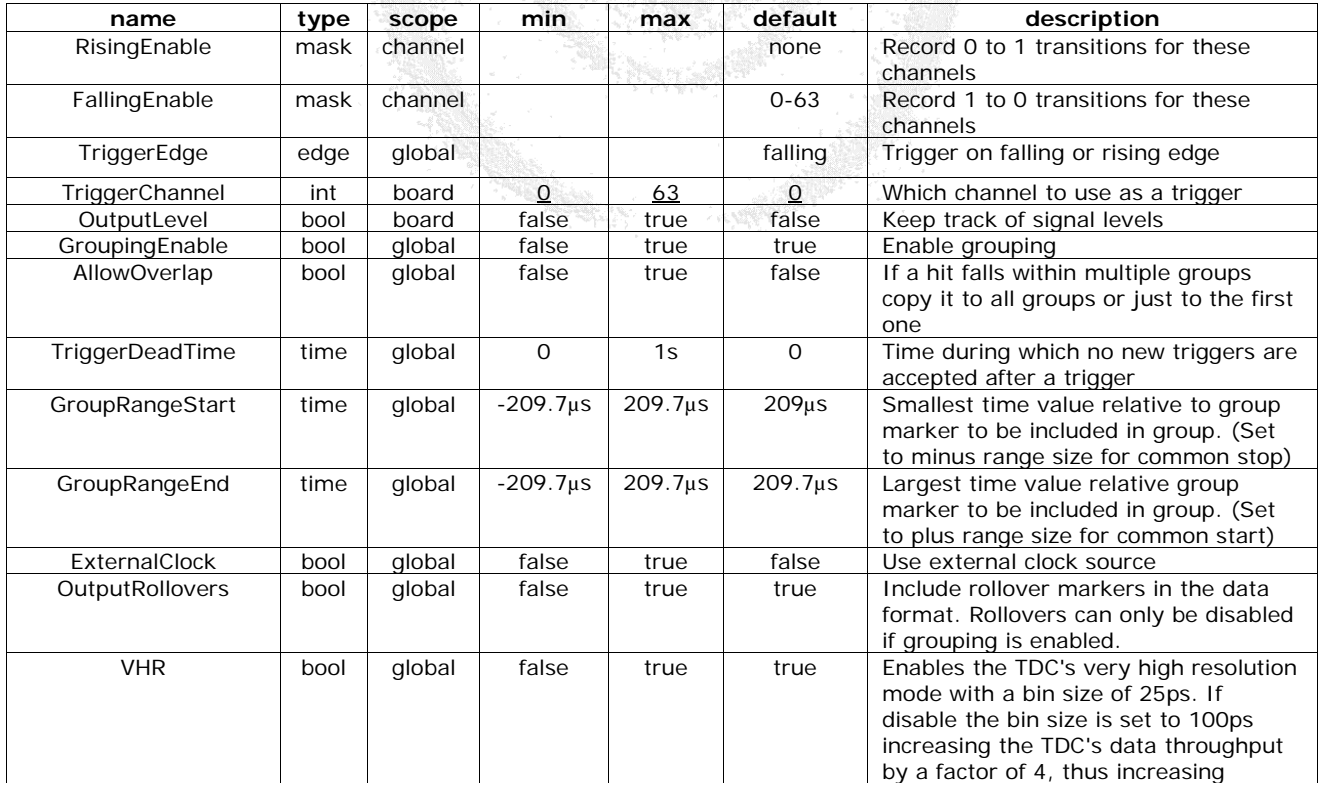

#### <span id="page-9-6"></span>1.10.8 Parameters configurable by the user

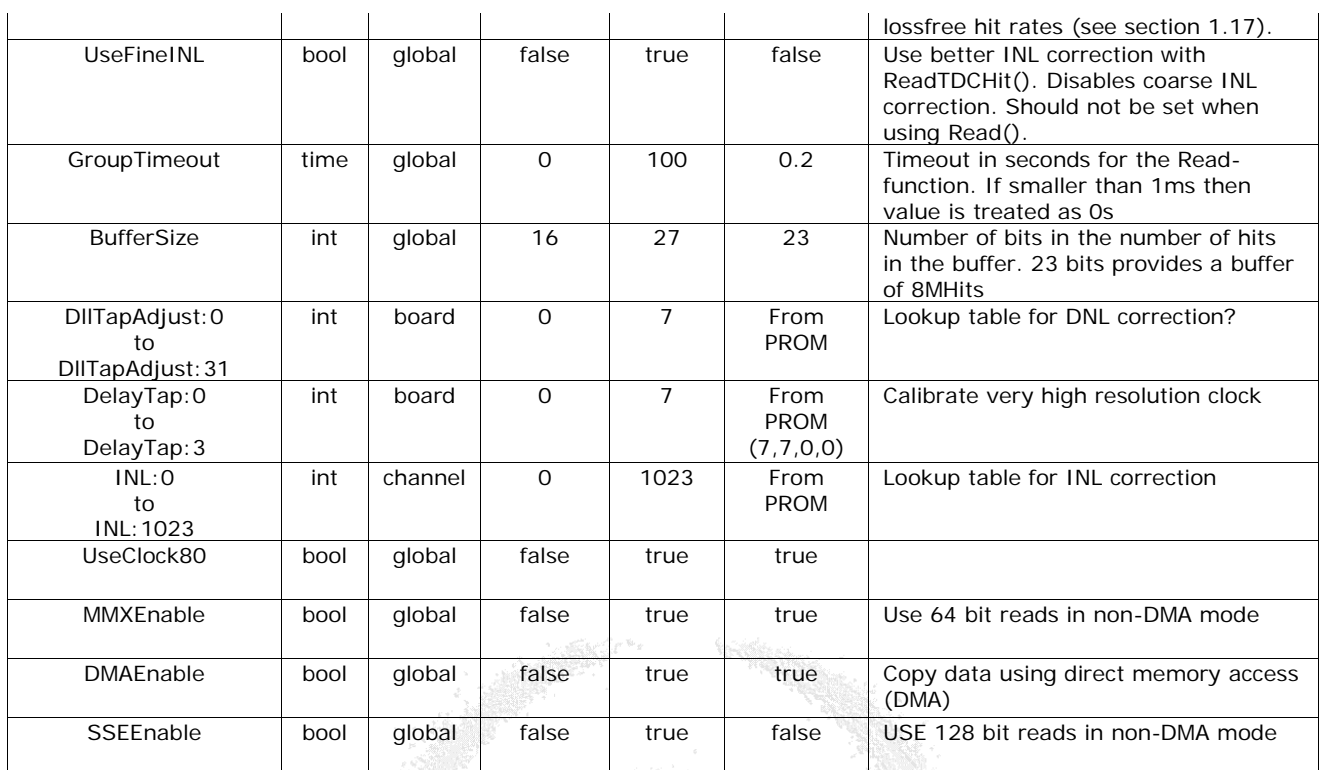

**Table 1.9: Parameter configurable by the user**

아와 나는 말에

# <span id="page-10-2"></span><span id="page-10-0"></span>1.10.9 Deprecated or Obsolete Parameters

These parameters have been valid in old versions of the driver but should not be used anymore.

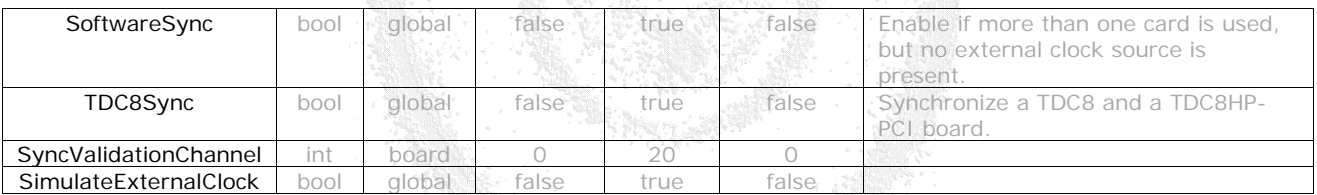

#### **Table 1.10: Deprecated or Obsolete Parameters**

# <span id="page-10-3"></span><span id="page-10-1"></span>**1.11 Multiple boards**

When using multiple boards simultaneously it is required that they are plugged into the same physical PCI bus.

Unique channel numbers are assigned to each board. The second board will usually start with channel number 22 and the third one with channel number 43. A serial number of the type X.Y is printed on every TDC card (see [Figure 1.6\)](#page-11-4). X denotes the year of production minus 2000, Y is an integer greater than zero. The card with the lowest number is initialized as the first board, the one with the next higher number as the second and the board with the highest number is the third board. For example: three cards with the numbers 6.7, 7.11 and 6.12 are installed. The first card (with channel numbers 1 to 21) is the one with 6.7, the second card (channels 22 to 42) is the one with serial number 6.12 and the third card (channels 43 to 63) is card 7.11.

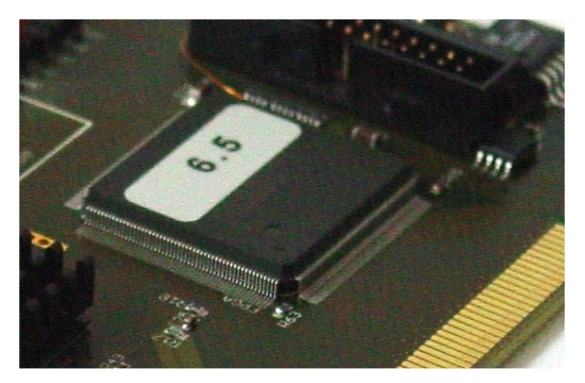

**Figure 1.6: The card's serial number located on the PCI-interface chip. The first digit denotes the year of production minus 2000, the second is a unique serial number.**

<span id="page-11-4"></span>Multiple boards with common trigger

When no common clock signal is available a common trigger signal must be connected to all boards. In this case multiple TDC8HP-PCIs can only be used with grouping enabled (if grouping is disabled, only data from the first TDC is acquired). The time stamps of hits inside the group are reported relative to the trigger of the board the hit occurred on. The input stream of each board contains rollovers but only one of these is included in the output stream. There is an additional measurement uncertainty of one bin plus 20ppm when measuring differences between the two boards. The configuration parameter *SoftwareSync* enables or disables this mode of data acquisition.

# <span id="page-11-0"></span>1.11.1 Multiple boards with external clock reference

This is the preferred mode of operation when using multiple boards: a common clock signal is connected to the clock input of each board.

In this case all acquisition modes described above are supported and the additional measurement error described above is avoided.

Using an external clock, a trigger signal needs to be connected to one TDC board only. This must be the *first* board (channels 1 to 21).

<span id="page-11-1"></span>In order to enable the external clock source the configuration parameter *ExternalClock* needs to be set to *true*.

# **1.12 Calibration**

There are two levels of calibration: first, for the very high resolution mode of the TDC8HP-PCI the bin size for the lower two bits of measurement can be adjusted using delay taps inside the TDC. Second, the INL of the data can be corrected using a table lookup in the driver software. It is an option to use a different bin size after table lookup than before table lookup.

For the table lookup the last ten bits of each timing value are used to index a table that contains 1024 entries for each channel with the last bits of the corrected measurement.

The boards are delivered with calibration data stored in an onboard flash PROM. The driver uses this data by default. Users can easily create their own calibration data and feed it to the driver or even program new data to the onboard prom. When using the Read() method data is return with 25ps quantization with both corrections applied.

When using the ReadTDCHits() method data is returned with 1ps quantization. The average bin size will still be 25ps, but the information about the individual bin sizes can be preserved. To use this feature set the "useFineINL" property to "true".

# <span id="page-11-2"></span>**1.13 Programming Interface**

The driver API defines the following methods. Both the  $C++$  and the  $C#$  syntax is shown. The  $C#$  version can be used in any language that supports the .net platform such as VisualBasic,  $J#$  or managed  $C++$ .

**C++:** displays the C++ function definition

<span id="page-11-3"></span>**C#:** displays the c# .net platform function definition

# 1.13.1 Exceptions

Many methods in the API throw exceptions when an error occurs. They all have the type TDCConfigException which is defined as:

class TDCConfigException { public: const char \* errorString; };

The error string contains additional information about the nature of the exception.

The application developer can choose to catch the exception and continue with program execution. Optionally the error string could be logged or presented to the user.

<span id="page-12-0"></span>If the exception is not caught the application will be terminated.

### 1.13.2 Startup and cleanup

#### **1.13.2.1 Init**

**C++: void Init()**

### **C#: void Init()**

Should be called once before using the TDCManager. *Init()* detects all present TDC devices, acquires all available information on the those devices and maps the address space for PCI access. It also reads the "global.cfg" configuration file if present in the current directory.

Can throw all exceptions that are related to parsing the configuration file.

#### **1.13.2.2 CleanUp**

**C++: void CleanUp()**  $void CleanUp()$ Should be called once before exiting the program.

#### **1.13.2.3 GetTDCCount**

**C++: int GetTDCCount()**

**C#: int GetTDCCount()**

<span id="page-12-1"></span>Returns the number of TDC8HP boards found in the system. From 0 to 3.

### 1.13.3 Configuration

The TDC and readout configuration is manipulated via a set of methods. The parameters do not take effect before the *Reconfigure()* method is called.

If a parameter is set multiple times the last value is used.

#### **1.13.3.1 SetParameter & ReadConfigString**

- **C++: bool SetParameter(const char \*config)**
- **C#: bool SetParameter(string config managed)**
- **C++: bool ReadConfigString(const char \* parameter)**

#### **C#: bool ReadConfigString(string configManaged)**

Read in a string with the syntax of a configuration file line as described in the previous section [1.10.](#page-8-4) The string might contain multiple lines.

Can only be called if the TDC is stopped (states 0, 1 and 2). Throws an exception otherwise.

Returns false if there were illegal parameters or syntax errors. True otherwise.

# **C++: bool SetParameter(const char \*property, const char \* value)**

#### **C#: bool SetParameter(string propManaged, string valueManaged)**

Set the value of a parameter identified by the parameter name. Can only be called if the TDC is stopped (states 0, 1 and 2). Throws an exception otherwise. Returns true if successful, false if there was an error.

#### **1.13.3.2 Reconfigure**

- **C++: void Reconfigure()**
- **C#: void Reconfigure()**

Writes configuration data to the device. Use after configuration has been changed. This operation is slow. Can only be called if the TDC is stopped (states 0, 1 and 2). Throws an exception otherwise. Throws an exception if a parameters cannot be parsed..

# <span id="page-12-2"></span>1.13.4 Reflection

#### **1.13.4.1 GetParameter**

#### **C++: const char \* GetParameter(const char \* parameter)**

#### **C#: String GetParameter(string parameterManaged)**

Get the value of a parameter. If the parameter does not exist or has not been set an empty string is returned.

#### **1.13.4.2 GetParameterNames**

#### **C++: const char \*\* GetParameterNames(int & count)**

#### **C#: string[] GetParameterNames()**

Get the names of all parameters that are set. The  $C++$  version returns the number of elements in the array in the count variable.

#### **1.13.4.3 GetDriverVersion**

#### **C++: int GetDriverVersion()**

#### **C#: int GetDriverVersion()**

The lowest three bytes returned are the three digits of the driver Version.

#### <span id="page-13-0"></span>1.13.5 Control

#### **1.13.5.1 Start**

#### **C++: void Start()**

#### **C#: void Start()**

Configure all TDCs with the parameters set by the methods described in the previous section and start all TDCs. This method can require several milliseconds to complete when called from state "NOT\_CONFIGURED". To precisely time the start of the data acquisition call *reconfigure()* first.

If called from state NOT\_CONFIGURED exceptions thrown from reconfigure() can occur.

Also throws an exception if called from state UNINITIALIZED.

#### **1.13.5.2 Stop**

#### **C++: void Stop()**

#### **C#: void Stop()**

Stop taking data and turn off TDCs. The state of the hardware and software queues is undefined after this operation. No additional data should be read out. To get all data in the queues call *Pause()* and empty the buffers before calling this method. The TDC is put into a low power state that can only be recovered by a *Start()* operation.

Throws an exception if called in states UNINITIALIZED or SHUTDOWN.

#### **1.13.5.3 Pause**

# **C++: void Pause()**

# **C#: void Pause()**

Stop taking data. Data already in the hardware and software buffers is left intact and can be read out. The TDC hardware is kept in a state that allows to resume data acquisition immediately. Frame counters continue to count. Throws an exception when called from a state other then PAUSED or RUNNING.

#### **1.13.5.4 Continue**

# **C++: void Continue()**

#### $void$  **Continue**()

Quickly continue taking data after a *Pause().* Buffers are left intact and frame counters are left unaltered. It is legal to use *Start()* to resume operation instead.

Throws an exception when called from a state other then PAUSED or RUNNING.

#### **1.13.5.5 ClearBuffer**

#### **C++: void ClearBuffer()**

#### **C#: void ClearBuffer()**

Clears all buffers. Only meaningful in state PAUSED. Throws an exception if called in state RUNNING. Has no effect in other states.

#### **1.13.5.6 GetTDCInfo**

#### **C++: TDCInfo GetTDCInfo(int index)**

### **C#: HPTDCInfo GetTDCInfo(int index)**

Get the information on TDC card number index. Throws an exception if called in state UNINITIALIZED. Returns an object that contains the following data

#### **1.13.5.7 class TDCInfo or HPTDCInfo**

int index; int channelStart;

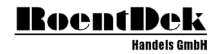

int channelCount; int highResChannelCount; int highResChannelStart; int lowResChannelCount; int lowResChannelStart; double resolution; DWORD serialNumber; int version; int fifoSize; unsigned short \*DNLData; //in .net: short[] DNLData; bool flashValid; int bufferSize;

int \*INLCorrection;  $//$ in .net : int[] INLCorrection;

#### 1.13.5.7.1 index

The index of this board, e.g. 0 for the first board.

#### 1.13.5.7.2 channelStart

The number of the card's first channel as initialized by the driver. For example: if two TDC8HP-PCI card's are present, the second card's channel numbers are usually 21 to 41. That's card first channel is therefore channel number 21.

#### 1.13.5.7.3 channelCount

Total number of channels.

#### 1.13.5.7.4 HighResChannelCount

Number of channels with high resolution.

#### 1.13.5.7.5 highResChannelStart

Number of first channel with high resolution.

#### 1.13.5.7.6 lowResChannelCount

Number of channels with low resolution.

#### 1.13.5.7.7 lowResChannelStart

Number of first channel with low resolution.

#### 1.13.5.7.8 resolution

The TDC card's bin size of the high resolution channels.

#### 1.13.5.7.9 serialNumber

The card's unique serial number. The highest byte denotes the year of production minus 2000, the 3 lower bytes a serial number.

#### 1.13.5.7.10 version

The lowest byte describe the board revision, the next higher byte the firmware revision.

#### 1.13.5.7.11 fifoSize

The size of the onboard PCI-FIFO in data words.

#### 1.13.5.7.12 \*INLCorrection

Pointer to an array containing the current INL correction table. The array has a size of 8 x 1024 entries, starting with channel  $0$ , value 0, followed by channel  $0$ , value 1 etc.

#### 1.13.5.7.13 \*DNLData

Pointer to an array containing the bin sizes before INL correction. These are relative sizes that must be normalized to the sum of values for each channel.

### 1.13.5.7.14 flashValid

Set to true if valid calibration flash content has been detected

#### 1.13.5.7.15 bufferSize

Size of the software buffer in hits.

#### **1.13.5.8 GetState**

**C++: int GetState()**

**C#: int GetState()**

Returns the current state of the TDCManager. const static int STATE\_UNINITIALIZED =  $0$ ; const static int STATE\_NOT\_CONFIGURED = 1; const static int STATE\_CONFIGURED =  $2$ ; const static int STATE\_RUNNING =  $3$ ; const static int STATE\_PAUSED = 4; const static int STATE\_SHUTDOWN = 5;

# <span id="page-15-0"></span>1.13.6 Readout

#### **1.13.6.1 Read**

#### **C++: int Read(HIT \*out, int size)**

#### **C#: int Read(int[] buffer)**

Copy TDC data into buffer of size count. If grouping is enabled one group is read. Otherwise all available data up to the size of the buffer is read. The number of data words that were read is returned as an integer.

If grouping is enabled and no group is found within a certain time interval *Read()* returns 0. The data returned hast the format described earlier in this document.

#### **1.13.6.2 ReadTDCHit**

#### **C++: int ReadTDCHit(TDCHit \*buffer, int length)**

#### **C#: int ReadTDCHit(HPTDCHit buffer)**

Copy TDC data into buffer of size count. The number of data words that were read is returned as an integer. All available data up to the size of the buffer is read.

Uses a data format that is easier to use and provides a better DNL and INL than Read().

Uses more memory and CPU cycles.

Does not support grouping.

Output data is sorted by timestamp.

The data returned uses a structure that obsoletes rollovers. Also, times are reported in multiples of one picosecond. A more fine-grained INL correction is used in this mode slightly increasing the resolution of the TDC.

struct TDCHit {

public:

const static int  $RISING = 1$ ; const static int FALLING  $= 0$ : const static int TDC\_ERROR =  $2$ ; long long time; unsigned char channel; unsigned char type;

};

# <span id="page-15-1"></span>**1.14 TDC Driver State Machine**

A sketch of the user view of the driver's architecture is shown in [Figure 1.7.](#page-16-2) After starting the PC the driver will wait in the state Idle until the user invokes an Init command. The Init command loads the parameters given in the standard configuration file ("global.cfg") to the driver's registers. At this point, depicted in [Figure 1.7](#page-16-2) by the state Not configured, the TDC-card itself is not yet configured. The user can now change any parameter by using the functions ReadConfigFile or SetParameter. The user may now invoke a Start command in order to start acquiring data. In this case the driver will automatically configure the TDC the card using the parameters set by the user and run the data acquisition. As configuring

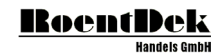

the TDC card takes up to 1 second, a second way of starting the data acquisition is implemented, as well: by using the Reconfigure the TDC card is configured and then ready for data acquisition (state Configured in [Figure 1.7\)](#page-16-2). A Start command will now start data acquisition instantaneously. This path is intended for users who need a low latency between an intended start and the real start of the data acquisition.

The command *Pause* will stop the data acquisition but leave the TDC card fully configured. Being in the *Pause*-state a *Continue* will immediately restart the data acquisition. If the user intends to change some of the TDC's parameters or to clear the buffers a *Stop* command is necessary taking the driver back to the state *Configured*. If the parameters remain unchanged, a *Start* will immediately restart the data acquisition. By changing parameters the driver returns to the *Not Configured* state, a restart from that state will take longer as he TDC card needs to be reconfigured before the data acquisition is invoked. The current state can be queried with the *getState()* method.

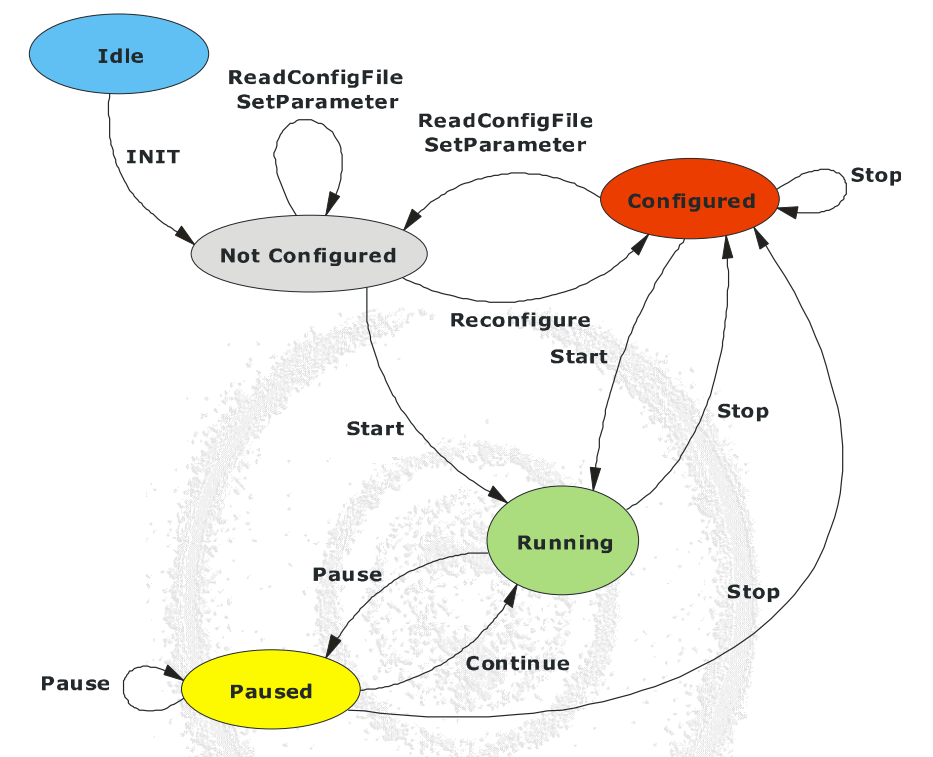

**Figure 1.7: The driver's state machine as seen by the user.**

# <span id="page-16-2"></span><span id="page-16-0"></span>**1.15 Electrical Input Characteristic**

# <span id="page-16-1"></span>1.15.1 Hi-Res Inputs

AC coupled NIM compatible input's with parallel termination. The idle level is high, signals are given by negative pulses.

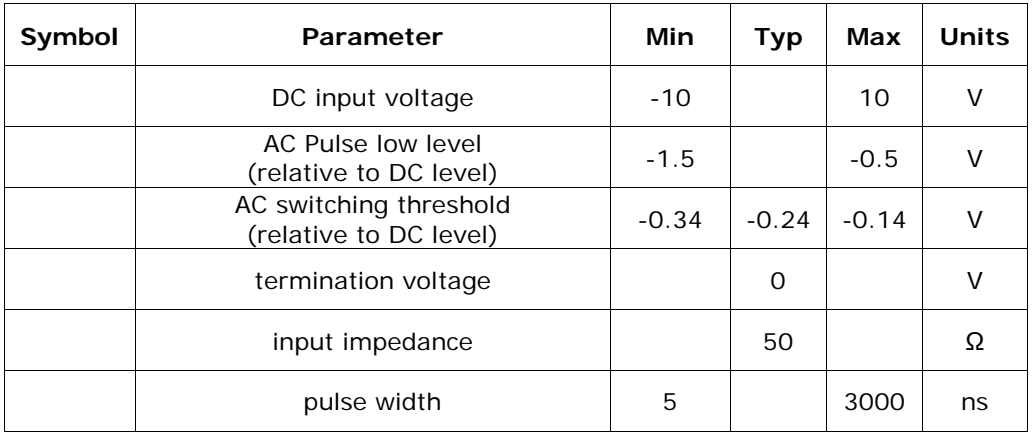

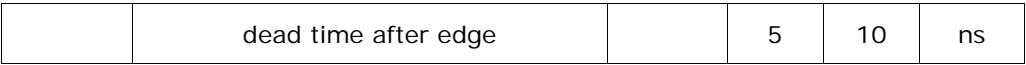

#### **Table 1.11: High Resolution Inputs**

# <span id="page-17-3"></span><span id="page-17-0"></span>1.15.2 Trigger Input

AC coupled NIM compatible input with parallel termination. The idle level is high, signals are given by negative pulses.

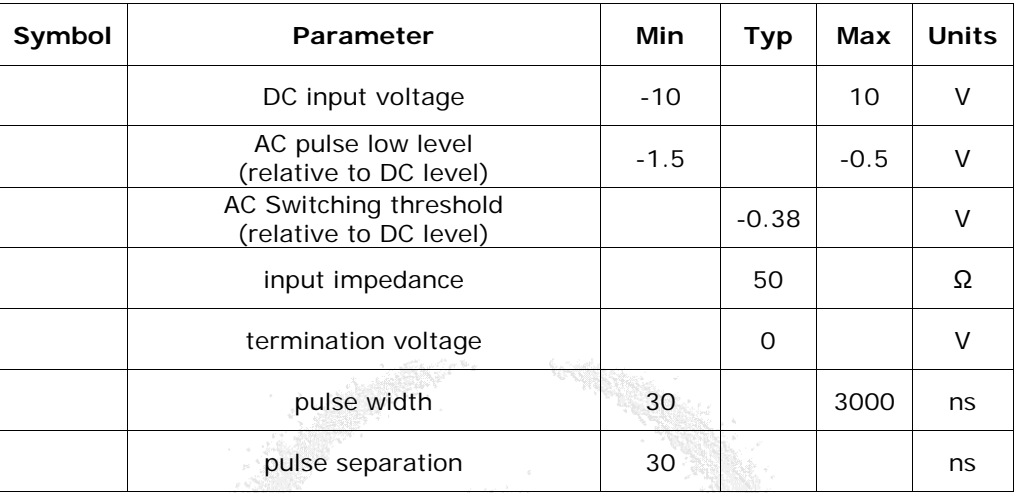

### **Table 1.12: Trigger Input**

# <span id="page-17-4"></span><span id="page-17-1"></span>1.15.3 Clock Input

DC coupled input with thievenin termination.

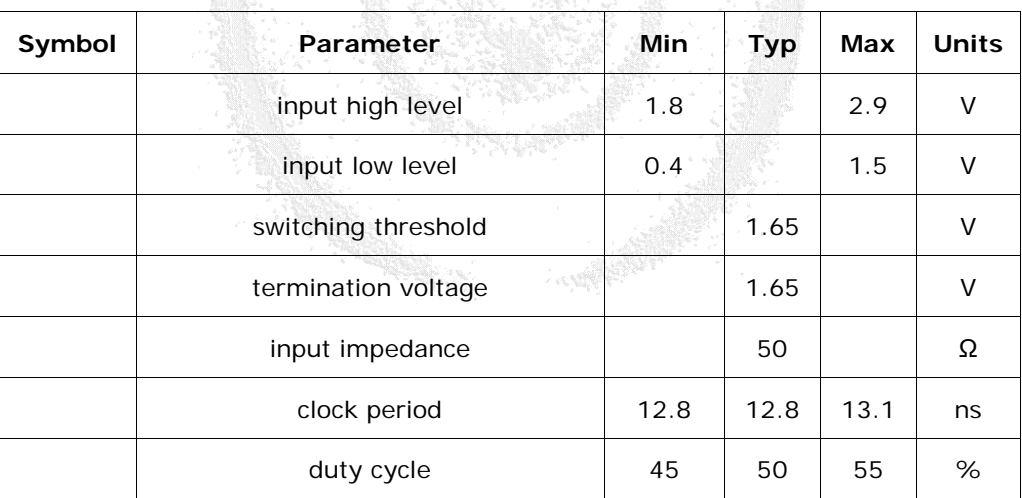

#### **Table 1.13: Clock Input**

# <span id="page-17-5"></span><span id="page-17-2"></span>1.15.4 Lowres Input

DC coupled CMOS compatible inputs with parallel termination.

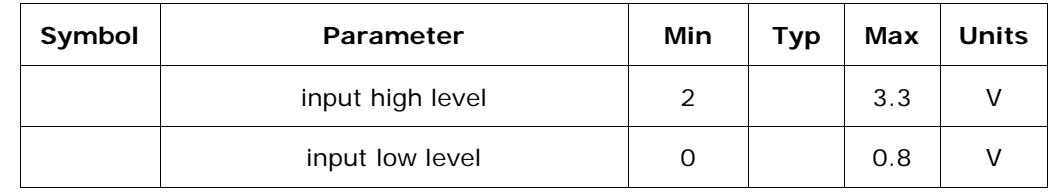

| switching threshold | 1.65 |  |
|---------------------|------|--|
| termination voltage |      |  |
| input impedance     | 100  |  |

**Table 1.14: Low Resolution Input**

# <span id="page-18-2"></span><span id="page-18-0"></span>1.15.5 TDC8 Sync Input

DC coupled CMOS compatible inputs with parallel termination.

| Symbol | Parameter           | Min            | <b>Typ</b> | Max | <b>Units</b> |
|--------|---------------------|----------------|------------|-----|--------------|
|        |                     |                |            |     |              |
|        | input high level    | $\overline{2}$ |            | 3.3 |              |
|        |                     |                |            |     |              |
|        | Input low level     | O              |            | 0.8 |              |
|        |                     |                |            |     |              |
|        | switching threshold |                | 1.65       |     |              |
|        |                     |                |            |     |              |
|        | termination voltage |                | O          |     |              |
|        |                     |                |            |     |              |
|        | input impedance     |                | 1000       |     | Ω            |
|        |                     |                |            |     |              |

**Table 1.15: TDC8 Sync Input**

# <span id="page-18-3"></span><span id="page-18-1"></span>**1.16 Time Measurement Parameters**

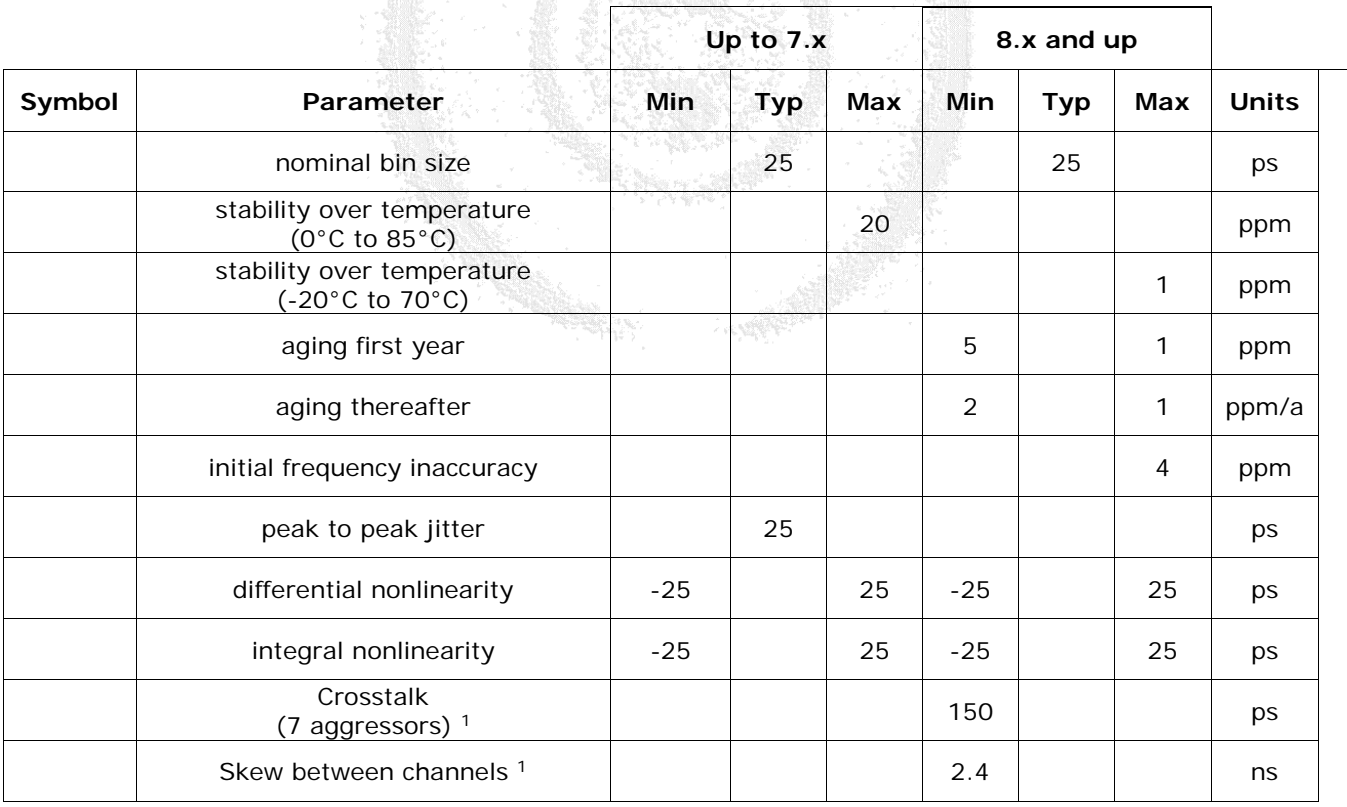

**Table 1.16: Time Base**

<span id="page-18-4"></span><sup>1</sup> Not tested

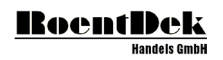

# <span id="page-19-0"></span>**1.17 Data Rate**

In order to guarantee that absolutely no hits are lost during data acquisition, the following hit counts must not be exceeded. In many cases exceeding these values will result only in a small amount of lost hits depending on the pattern of the arriving hits.

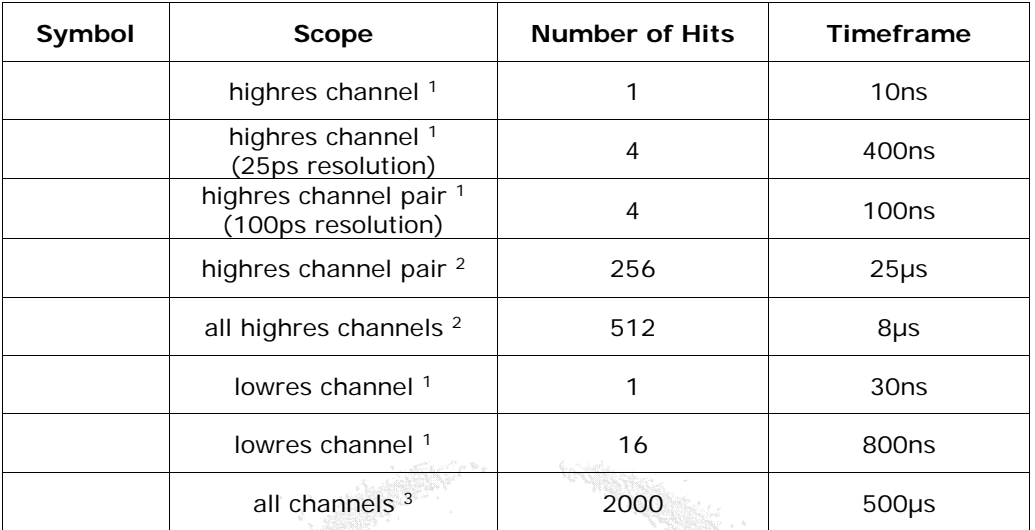

#### **Table 1.17: Data Rate**

- <span id="page-19-2"></span><sup>1</sup> Hits lost as these constraints are not met cannot be detected by hardware
- <sup>2</sup> Hits lost due to these constraints are reported as errors in the data stream. The exact number of lost hits cannot be detected.
- **<sup>3</sup>** Hits lost due to these constraints are reported with the exact number of lost hits. The number of lost hits is reported separately for trigger channels.

# <span id="page-19-1"></span>**1.18 Recycling**

Cronologic is registered with the "Stiftung Elektro-Altgeräte Register" as a manufacturer of electronic systems with Registration ID DE 77895909.

The HPTC belongs to category 9, "Überwachungs und Kontrollinstrumente für ausschließlich gewerblich Nutzung". The last owner of a TDC8HP must recycle or treat the board in compliance with §11 and §12 of the German ElektroG.

RA SARA

# <span id="page-20-0"></span>2 Installation of the TDC8HP PCI card and Driver

# <span id="page-20-1"></span>**2.1 TDC8HP PCI card installation**

- Shut down your computer
- For your devices safety, turn off the power to your computer and all peripheral devices.
- Drain static electricity from your body by touching the metal chassis (the unpainted metal at the back of your computer)
- For your personal safety, remove the power cord from your computer
- Remove the cover of the computer as described in your computer's manual.
- Locate a free PCI slot in your computer, and firmly insert the card into the selected slot. To avoid damaging your hardware, insert the card only into a slot with the same bus type as the card. Inserting the card into any other type of slot can damage your card, your computer, or both.
- Firmly secure the adapter with a screw (or clip), to ensure that the adapter is properly grounded to the computer's chassis.
- Replace the cover of the computer as described in your computer's manual.

# <span id="page-20-2"></span>**2.2 TDC8HP PCI double card installation**

- Shut down your computer
- For your devices safety, turn off the power to your computer and all peripheral devices.
- Drain static electricity from your body by touching the metal chassis (the unpainted metal at the back of your computer)
- For your personal safety, remove the power cord from your computer
- Remove the cover of the computer as described in your computer's manual.
- Locate two free PCI slot in your computer, and firmly insert the cards into the selected slots. To avoid damaging your hardware, insert the cards only into slots with the same bus type as the card. Inserting the cards into any other type of slot can damage your card, your computer, or both.
- Firmly secure the adapters with a screw (or clip), to ensure that the adapters are properly grounded to the computer's chassis.
- Apply the flat ribbon cable to the adapters (connector is on top of the cards).
- Locate a free position for the external clock module. This module is not connected to any bus. Only power is to be supplied to a standard "drive power adapter".

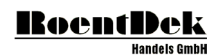

• Connect each "C" input of the TDC8HP cards to any free port of the external clock using short LEMO cables.

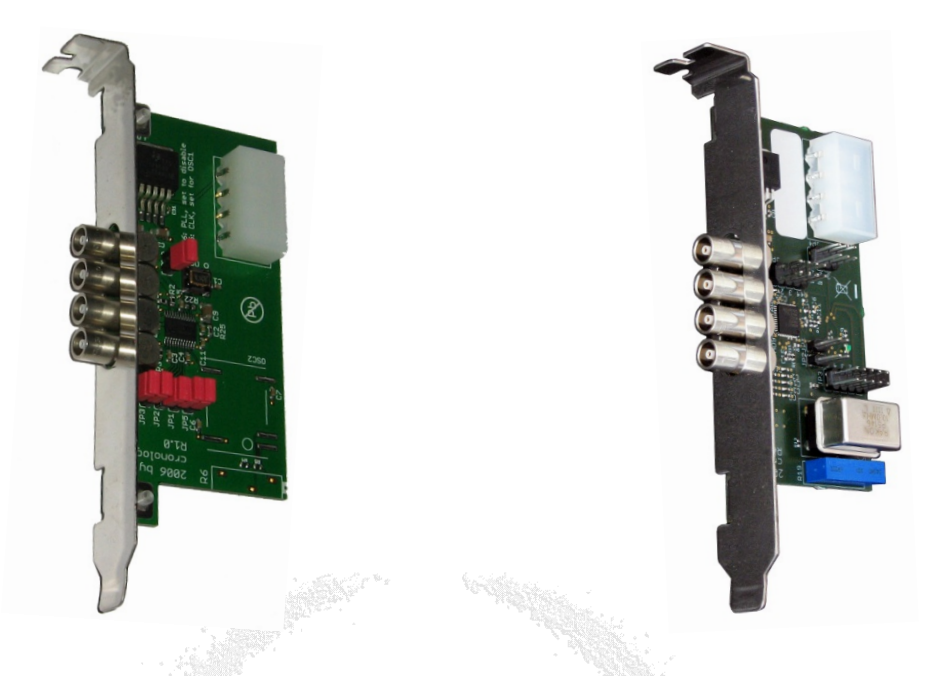

<span id="page-21-0"></span>**Figure 2.1: External clock module Revision 1.x Figure 2.2: External Clock module Revision 3.x**

Replace the cover of the computer as described in your computer's manual.

<span id="page-21-2"></span><span id="page-21-1"></span>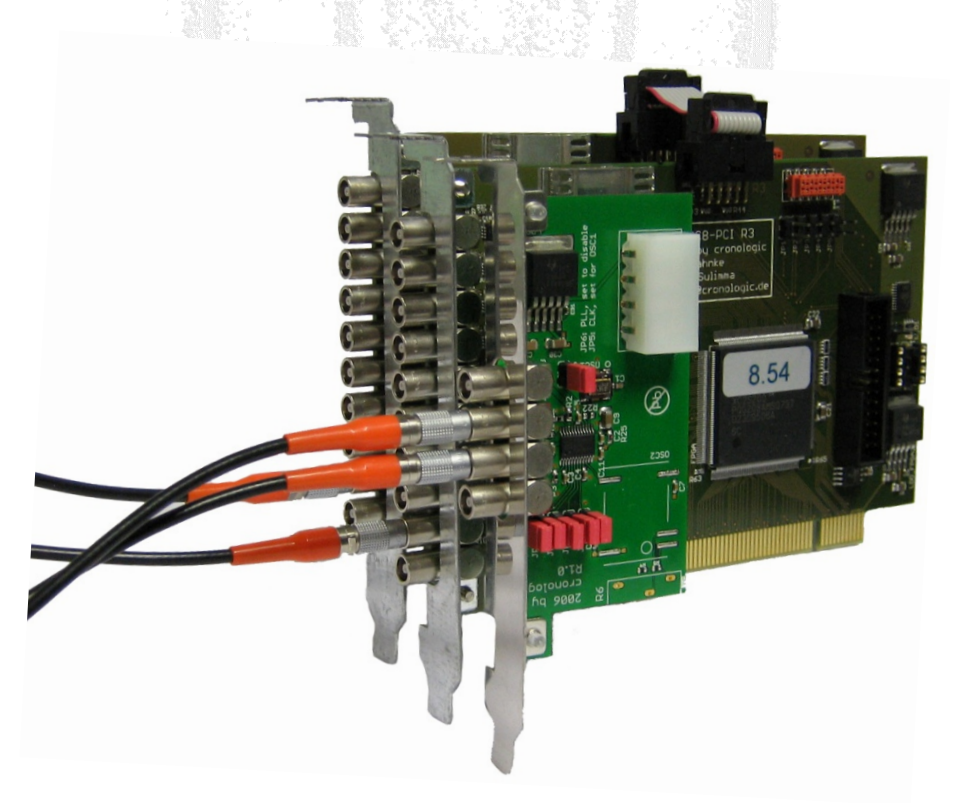

**Figure 2.3: Two TDC8HP cards connected with the external clock module.**

# <span id="page-22-0"></span>**2.3 TDC8HP using PCI2PCIe crate**

Insert the **TDC8HP** into the **PCI2PCIe** crate as described in chapter [2.1](#page-20-1) and [2.2.](#page-20-2)

To apply power to the clock card use the special flat ribbon cable to connect the clock card with one of the inserted **TDC8HP** boards as shown in [Figure 2.5.](#page-22-1)

[Figure 2.4](#page-22-2) shows a setting for two **TDC8HP** modules and one clock card. Beside the box you see the PCIe IO card. This card is also available as PCI Express card to use the TDCs with a Notebook.

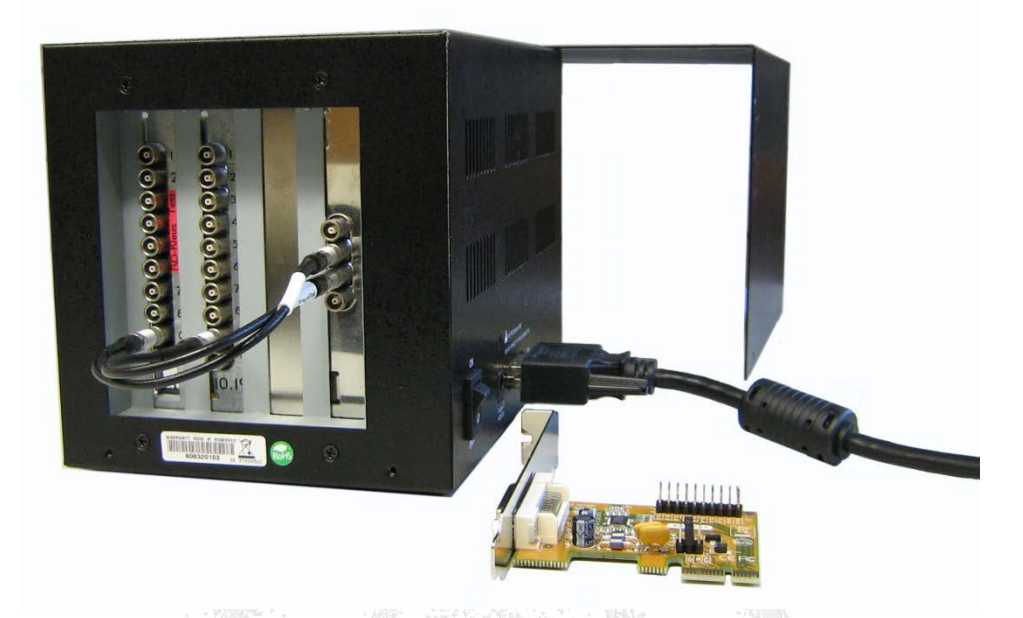

**Figure 2.4: Two TDC8HP boards with clock card in a PCI2PCIe crate. A PCIe adapter card is shown on the lower right side.**

<span id="page-22-2"></span><span id="page-22-1"></span>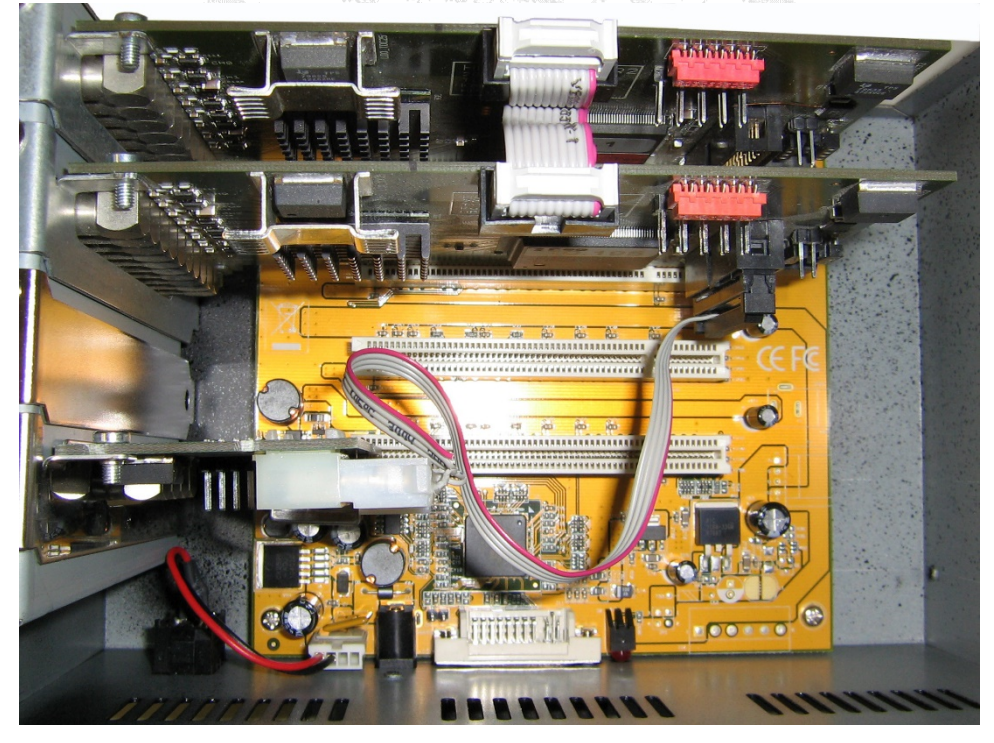

**Figure 2.5: Inside view of [Figure 2.4](#page-22-2) showing internal connections of the Clock-Card and the TDC8HP including the internal TDC8HP connection.**

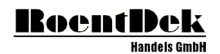

# <span id="page-23-0"></span>**2.4 Driver Installation**

Please install the TDC8HP board(s) prior to driver installation!

After installing the TDC you might get the "Hardware Wizard" when you log into your system (with an "Administration Account"). Please let the System look for Drivers on the CD.

If this procedure fails you may use one of the following methods:

The driver installation procedure described below will install driver version 3.0.2.0. This can be installed parallel to older TDC8HP driver installations.

It is observed, that the driver installation may last long if an anti-virus software is installed. So it is recommended to disable any anti-virus software temporarily for this driver installation.

There will be no entry in the "installed programs" list!

<span id="page-23-1"></span>Note: Drivers are only provided for Windows x86 operating systems (32 bit).

# 2.4.1 Driver Installation via SetupCD Program

When you insert the **CoboldPC** CD your computer should start automatically the "AutoStart.cmd" program. If not please do so manually.

First it will be checked if DotNet Framework 3.5 SP1 is installed. If it is not installed you'll get the chance to do it now. This version of the DotNet Framework is needed by the installation program. If it is not installed the start of the CoboldPC2008Setup.Net.exe will result in an error message and will therefore not start.

If the CoboldPC2008Setup.Net.exe is started you'll find an "Install TDC8HP Driver" button. The "Install TDC8HP Driver" button indicates by colors whether the TDC8HP driver components are installed or not. The red color indicates missing or not installed components. Green indicates that all components are installed correctly.

#### <span id="page-23-2"></span>2.4.2 Manual Driver installation.

- Double click the "DriverInstall.cmd" file and follow the instructions.
- Alternatively open a "Command Prompt" console and switch to the "\Drivers\HPTDC\Install" folder on your CD drive. Then enter the following command lines:

wdreg\_gui -inf windrvr6.inf install wdreg\_gui -inf hptdc\_windriver.inf install

Then copy the files WDAPI920.DLL and HPTDC\_DRIVER\_3.0.2.DLL to your "%SystemRoot%\system32" directory.

Close your "Command Prompt" console and restart your computer.

#### <span id="page-23-3"></span>2.4.3 Driver uninstallation.

To uninstall the driver automatically, double click the "AutoStart.cmd" from CD to start the setup program. If the button "Install TDC8HP Driver" is green then press it to initiate the uninstall procedure and follow the instructions. If the button is red then the driver is already uninstalled.

# <span id="page-23-4"></span>2.4.4 Manual Driver uninstallation.

- Double click the DriverUnInstall.cmd file and follow the instructions.
- Alternatively open a "Command Prompt" console and switch to the "\Drivers\HPTDC\Install" folder on your CD drive. Then enter the following command lines:

wdreg\_gui –inf hptdc\_windriver.inf uninstall wdreg\_gui –inf windrvr6.inf uninstall

Then delete the files WDAPI920.DLL and HPTDC\_DRIVER\_3.0.2.DLL from your "system32" directory.

Close your "Command Prompt" console and restart your computer.

Now start the registry editor ("regedit.exe") and delete, if present) the following key: HKEY\_LOCAL\_MACHINE\SYSTEM\CurrentControlSet\Services\WinDriver6

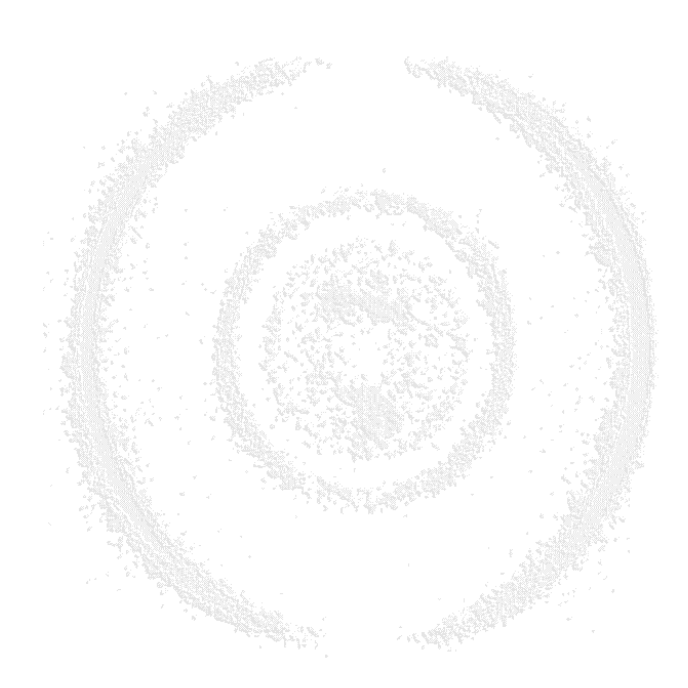

<span id="page-25-0"></span>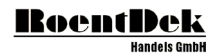

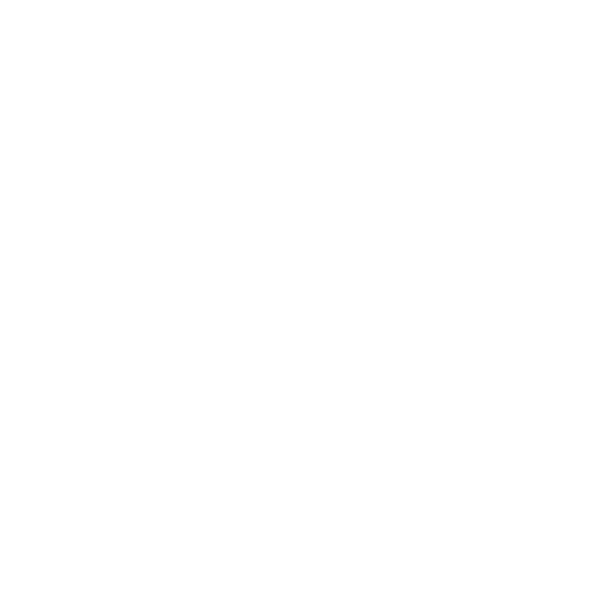

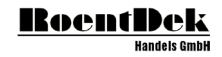

# 3 Using the TDC8HP System

The TDC8HP card comes with a driver for Windows NT, Windows 2000, Windows XP, Windows 2003 and Windows Vista and Windows 7. The driver supports only 32 bit Windows systems (x86) and consists of the following components.

- Driver to operate the TDC8HP card
- WDAPI920.DLL
- HPTDC\_DRIVER\_3.0.2.DLL (driver access libraries) HPTDC\_DRIVER\_3.0.2.LIB (link library) TDCManager\_3.0.2.h (header file)

There is program support for the Microsoft Visual C++ compiler (Version .Net 2008 or later). The program interface is described in section [1.13.](#page-11-2) 

CoboldPC, the data taking and analysis software, is described in the CobldPC.chm help file.

Sample source code to operate the TDC8HP card can be found after installing CoboldPC in the subfolder "Sources\VS2008\DAq\TDC8HP".

For additional code samples please contact **RoentDek**.

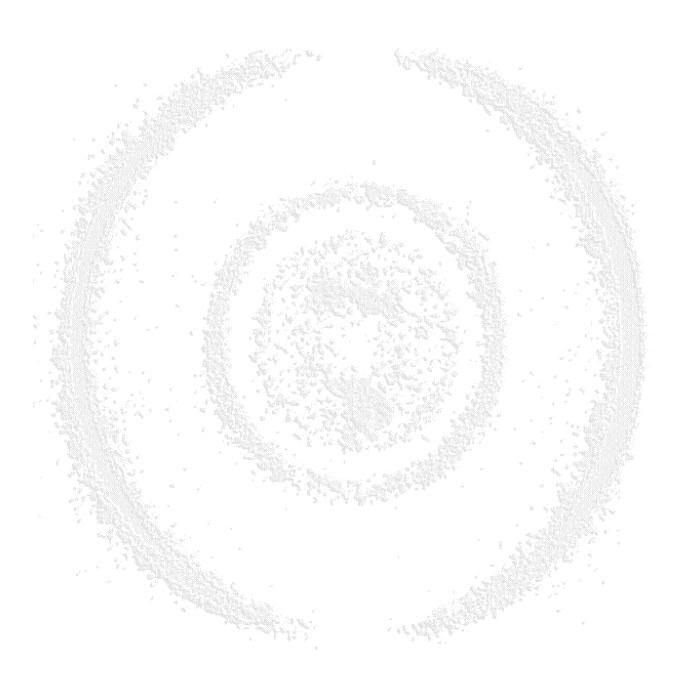

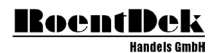

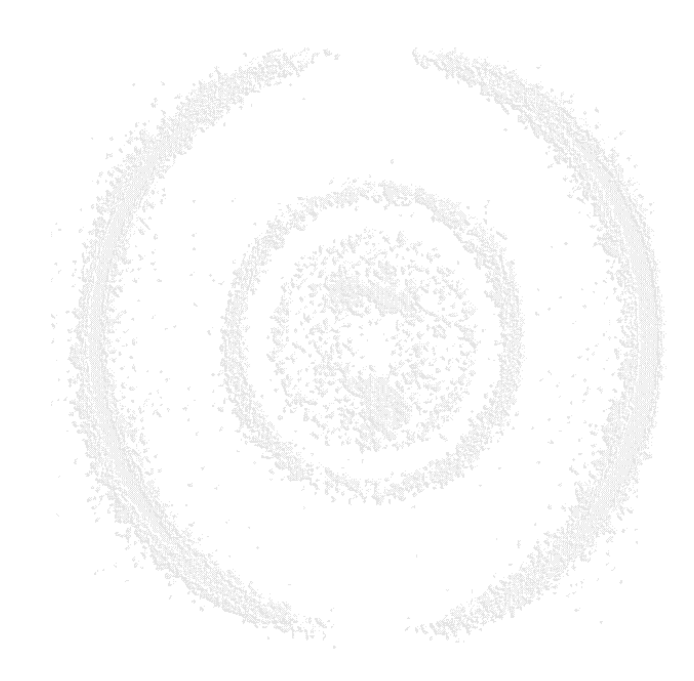

# <span id="page-28-0"></span>4 Know Bugs

The following behavior of CoboldPC software have been observed in the following cases

- Miss configured TDC8HP board (either by parameters or by TDC8HPglobal.cfg)
- Trigger signal missing or adapted to the wrong channel

CboldPC stops processing commands as "stop", "pause", "start" and "new". Is one of these commands is given under the condition described above then CoboldPC stops processing all commands.

If CoboldPC starts to behave unexpectedly then follow the following instructions.

- Close the CoboldPC program (after about 5s there might appear a dialog box Select the "FORCE" button)
- Open the task manager and verify that CoboldPC (CoboldPC.exe) is no longer in the task list. If it is still in the list, kill this process.

This behavior will be corrected in a later release.

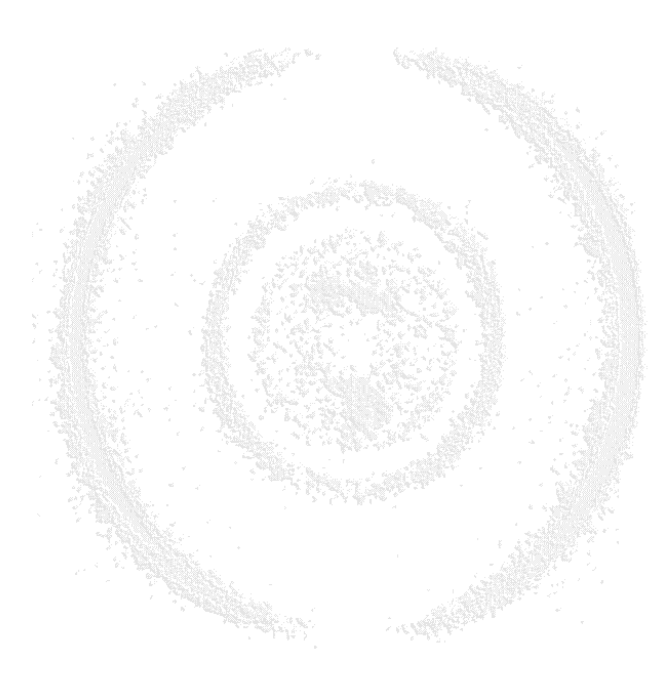

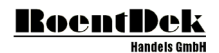

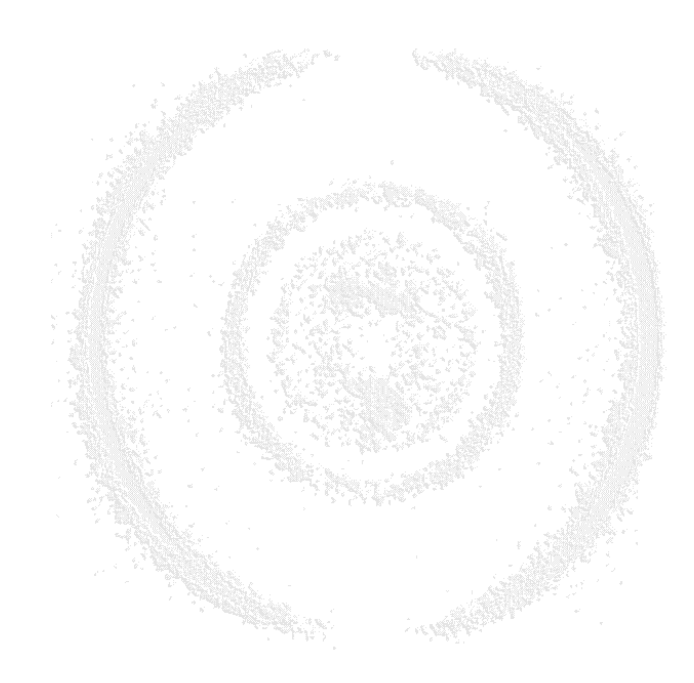

# <span id="page-30-0"></span>List of Figures

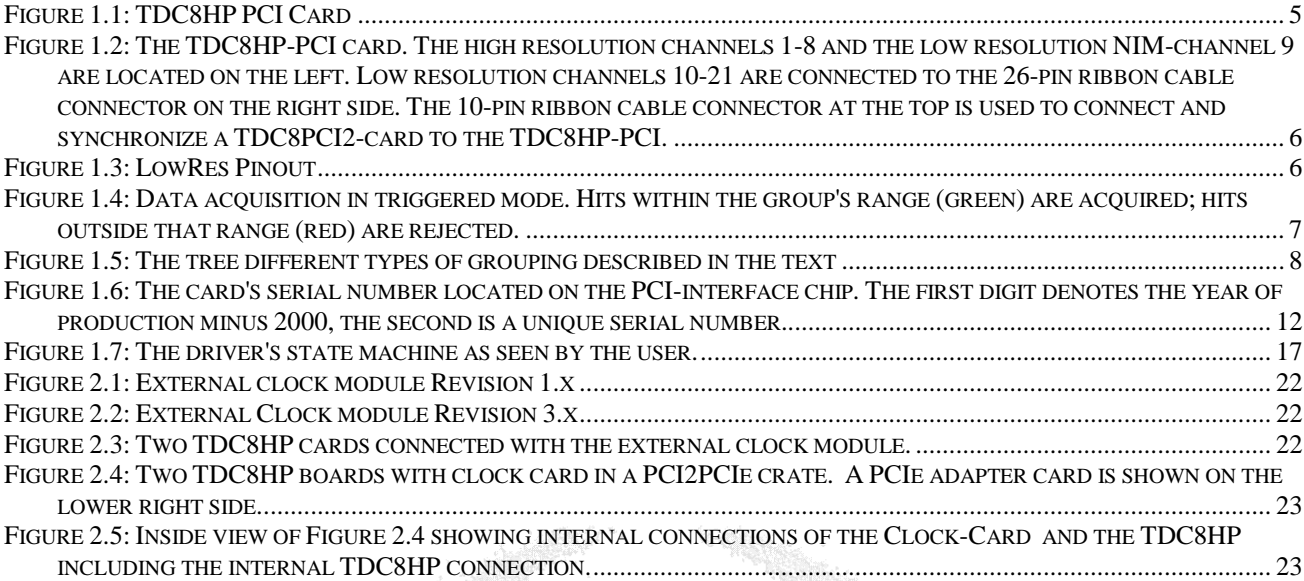

# <span id="page-30-1"></span>List of Tables

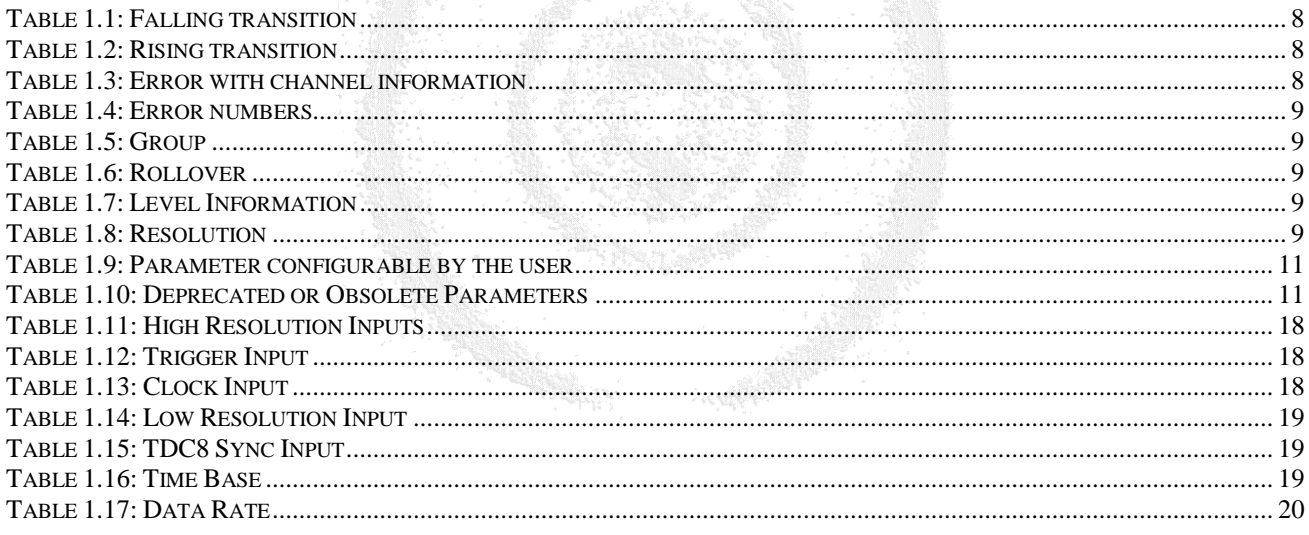

**CONTRACTOR**